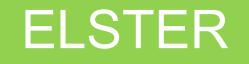

Erstellung einer Erklärung für die Feststellung des Grundsteuerwertes

auf den 01.01.2022<sup>1</sup>

**Musterfall** 

Wohnungseigentum (Eigentumswohnung)

mit Hinweisen zu den Eingaben

 $\overline{a}$ 

<sup>1</sup> Versionsstand ELSTER vom 30.05.2022

#### Auswahl des Formulars

Alle Formulare **ELSTER FLSTER** ഝ **Mein ELSTER CD** Mein ELSTER Filtern Filtern nach Nach der Anmeldung bei Mein Posteingang ELSTER können Sie sich {0} Mein Benutzerkonto Meine Formulare > Anträge, Einspruch und Mitteilungen die angebotenen Formulare > Einkommensteuer Meine Profile anzeigen lassen. Formulare & Leistungen > Einnahmenüberschussrechnung 心 Meine Supportanfragen > Feststellung Für Sachsen ist > Fragebogen zur steuerlichen Erfassung Alle Formulare Meine Belege > Gewerbesteuer "Grundsteuer für andere  $\sim$  Grundsteuer Bundesländer"  $\{0\}$ Mein Benutzerkonto Grundsteuer für Baden-Württemberg auszuwählen. Grundsteuer für Bayern Grundsteuer für Hamburg Formulare & Leistungen Grundsteuer für Hessen Grundsteuer für Niede Grundsteuer für andere Bundesländer Grundsteuer für andere Bundesländer Allgemeine Hinweise ringenreme minnene.<br>Mit diesem Formular können Sie die Erklärung für folgende Bundesländer abgeben: · Berlin Über die Schaltfläche · Brandenburg · Bremen "Weiter" gelangen Sie zum · Mecklenburg-Vorpommern · Nordrhein-Westfaler nächsten Dialog. • Rheinland-Pfalz · Saarland · Sachsen · Sachsen-Anhalt · Schleswig-Holstein · Thüringen Abbrechen

### Datenübernahme (optional)

Im Dialog "Datenübernahme" können Sie Angaben aus einer über ELSTER bereits übermittelten Erklärung übernehmen. Dies bietet sich an bei mehreren abzugebenden Erklärungen in gleichgelagerten Fällen, zum Beispiel wenn Sie Eigentümerin oder Eigentümer von mehreren Eigentumswohnungen einer Wohnungseigentumsanlage sind.

Im Beispiel wird ohne Datenübernahme fortgefahren.

#### Datenübernahme

Möchten Sie Ihre Angaben aus einer früheren Abgabe übernehmen?

**Bezeichnung des Formulars** Ordnungskriterium Gesendet am **Status** Aktionen Um Angaben zu übernehmen, muss ein passendes Formular abgegeben worden sein. Ohne Datenübernahme fortfahren Zurück

## Speichern des Formulars

Ab jetzt haben Sie die Möglichkeit, das Formular jederzeit zu speichern oder auch ohne Speicherung zu verlassen.

Eingeben<br>
und Daten übernehr

Zusätzlich wird das Formular in festen Zeitabständen automatisch gespeichert.

Sollte ELSTER einmal außerplanmäßig beendet werden, wird bei der nächsten Anmeldung auch eine Wiederherstellung des letzten Formularentwurfs versucht.

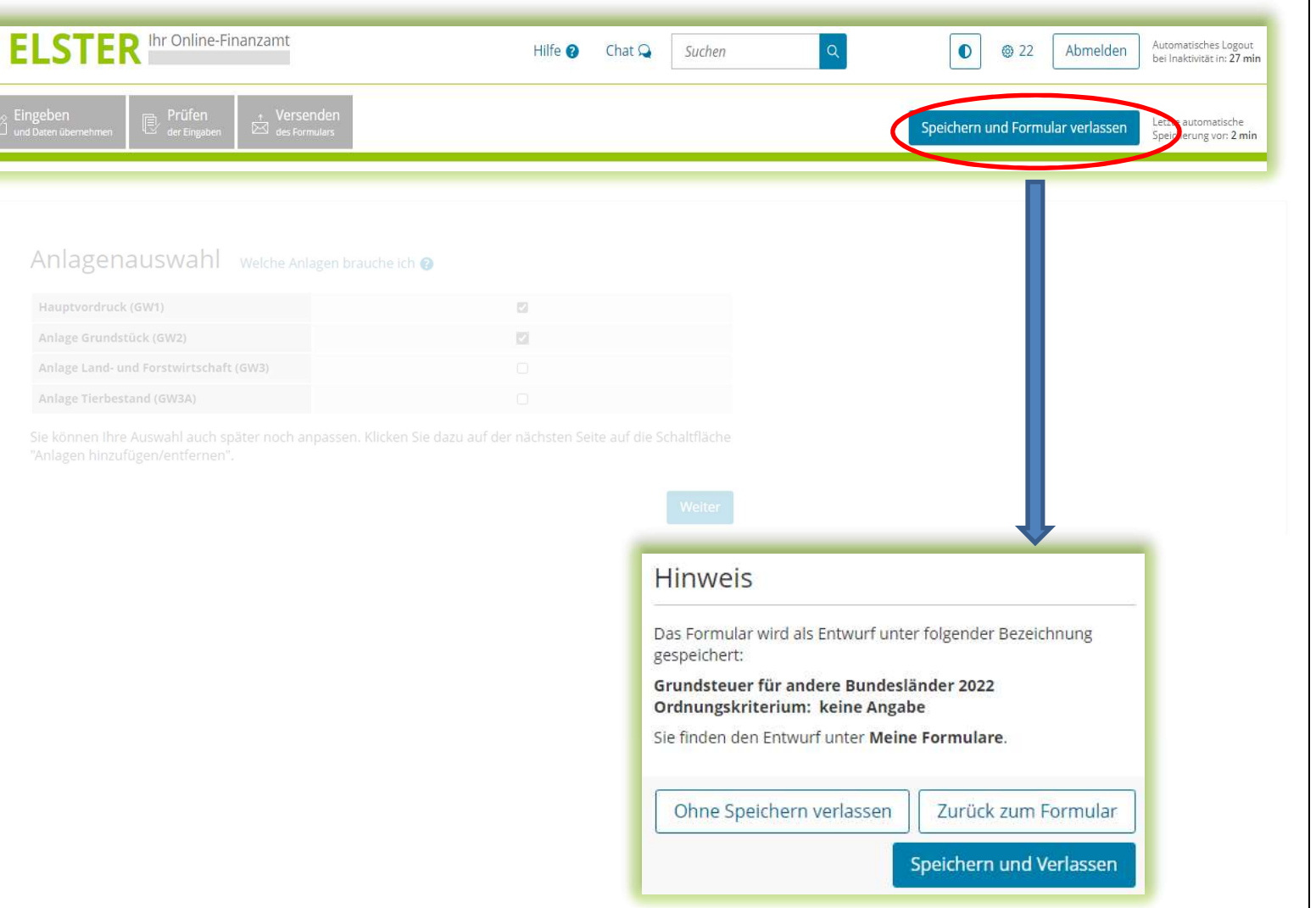

### Anlagenauswahl

Hier können Sie die benötigten Anlagen auswählen.

Für das vorliegende Beispiel Wohnungseigentum ist jeweils ein Häkchen zu setzen für den Hauptvordruck und die Anlage Grundstück.

#### Anlagenauswahl Welche Anlagen brauche ich @

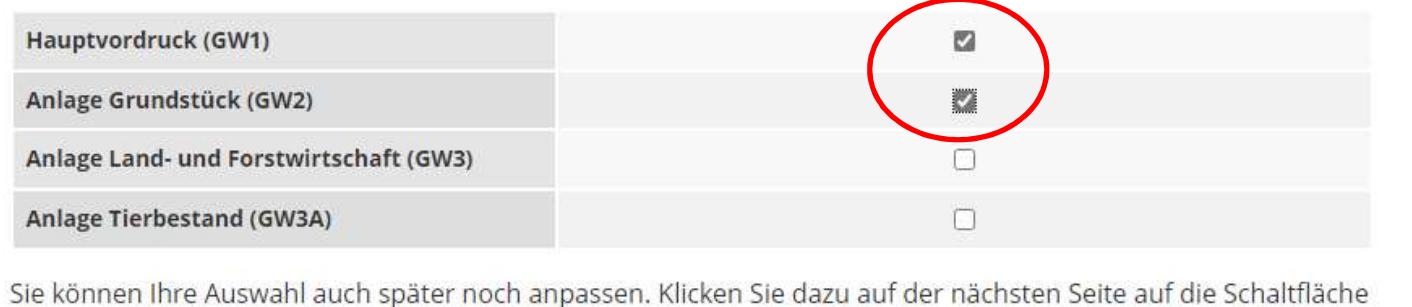

"Anlagen hinzufügen/entfernen".

Weiter

### Startseite des Formulars

Sie benötigen das **Articulars** Startseite des Formulars Aktenzeichen, unter dem Ihre Eigentumswohnung beim Finanzamt geführt wird.

Das Aktenzeichen finden Sie zum Beispiel in dem Informationsschreiben, dass Sie im Frühjahr 2022 von Ihrem Finanzamt erhalten haben, oder in Ihrem letzten Einheitswertbescheid.

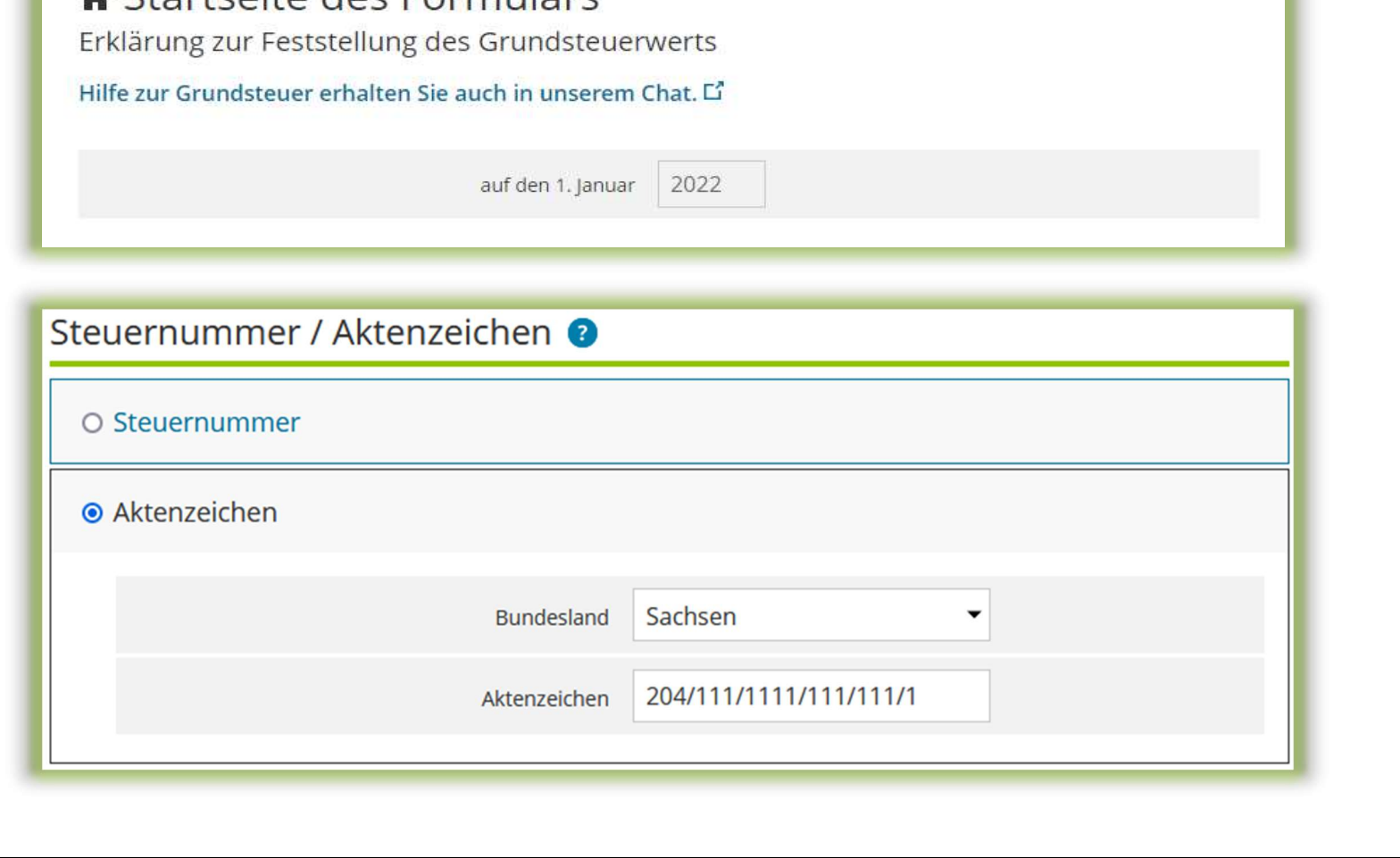

# Hauptvordruck (GW1) Allgemeine Angaben

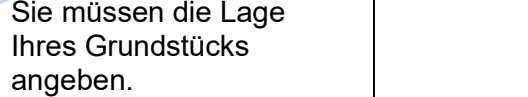

Ihre Eigentumswohnung stellt bewertungsrechtlich eine wirtschaftliche Einheit des Grundvermögens dar.

#### Wo liegt die Wohnung?

Die Angabe der korrekten Lage ist wichtig für die eindeutige Bezeichnung der wirtschaftlichen Einheit.

Bei Wohnungseigentum ist neben der Lage auch die Nummer der Wohneinheit einzugeben.

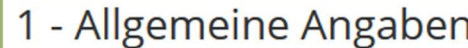

#### Angaben zur Feststellung

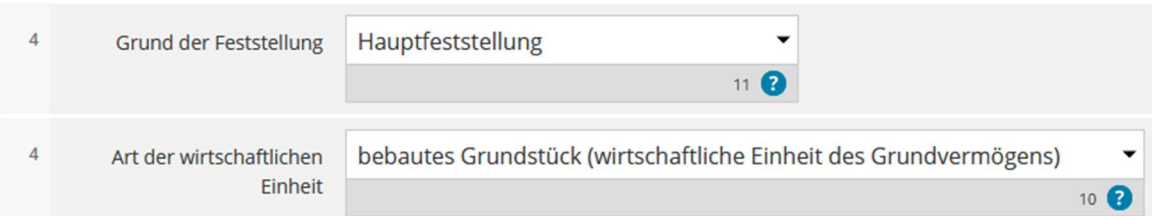

#### Lage des Grundstücks/Betriebs der Land- und Forstwirtschaft @

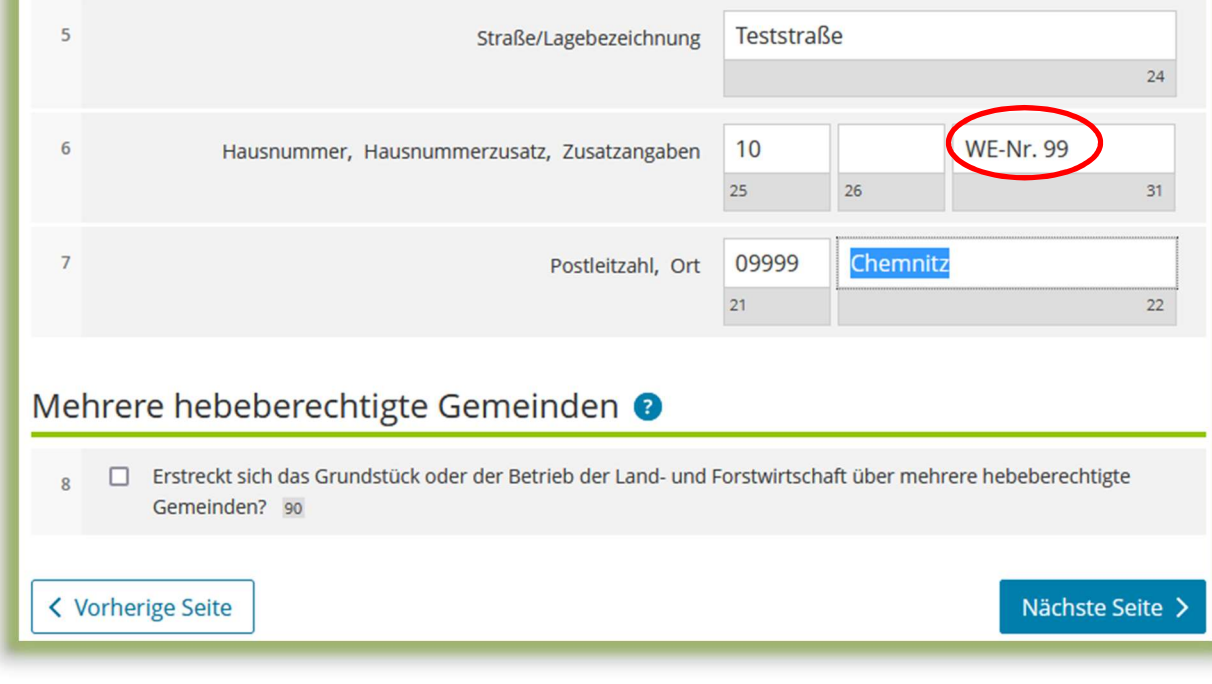

# Hauptvordruck (GW1) Gemarkung(en) und Flurstücke des Grundvermögens

Jedes Grundstück erstreckt sich über ein oder mehrere Flurstücke. Daher sind Eintragungen für mindestens ein Flurstück vorzunehmen.

Über die Schaltfläche "Weitere Daten hinzufügen" können Eintragungen zum 1. Flurstück vorgenommen werden.

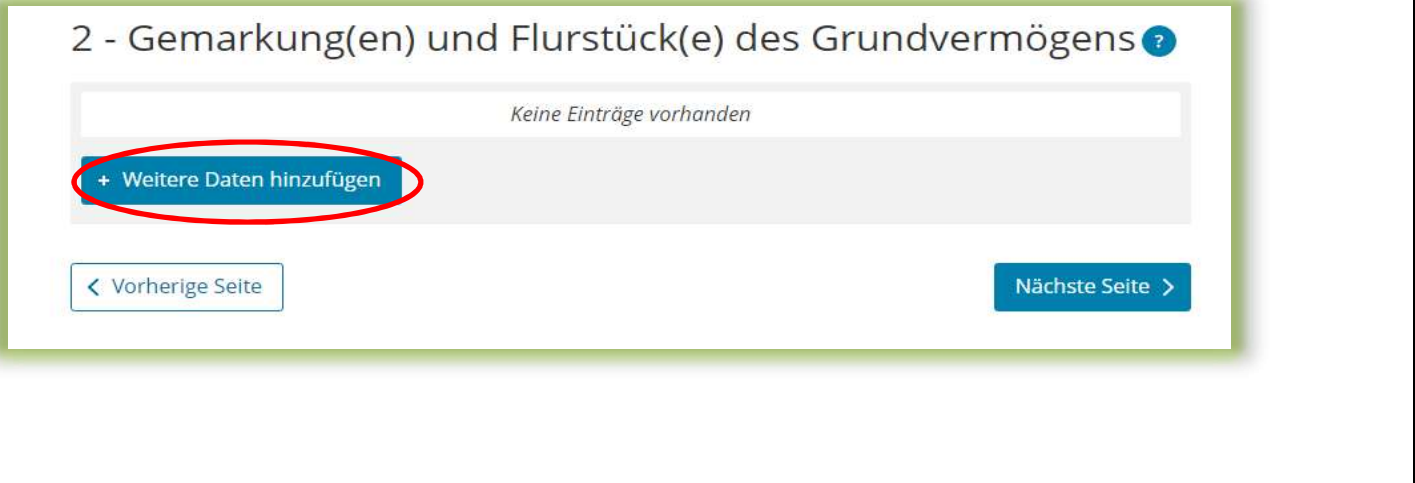

# Hauptvordruck (GW1) Gemarkung(en) und Flurstücke des Grundvermögens - 1. Eintrag

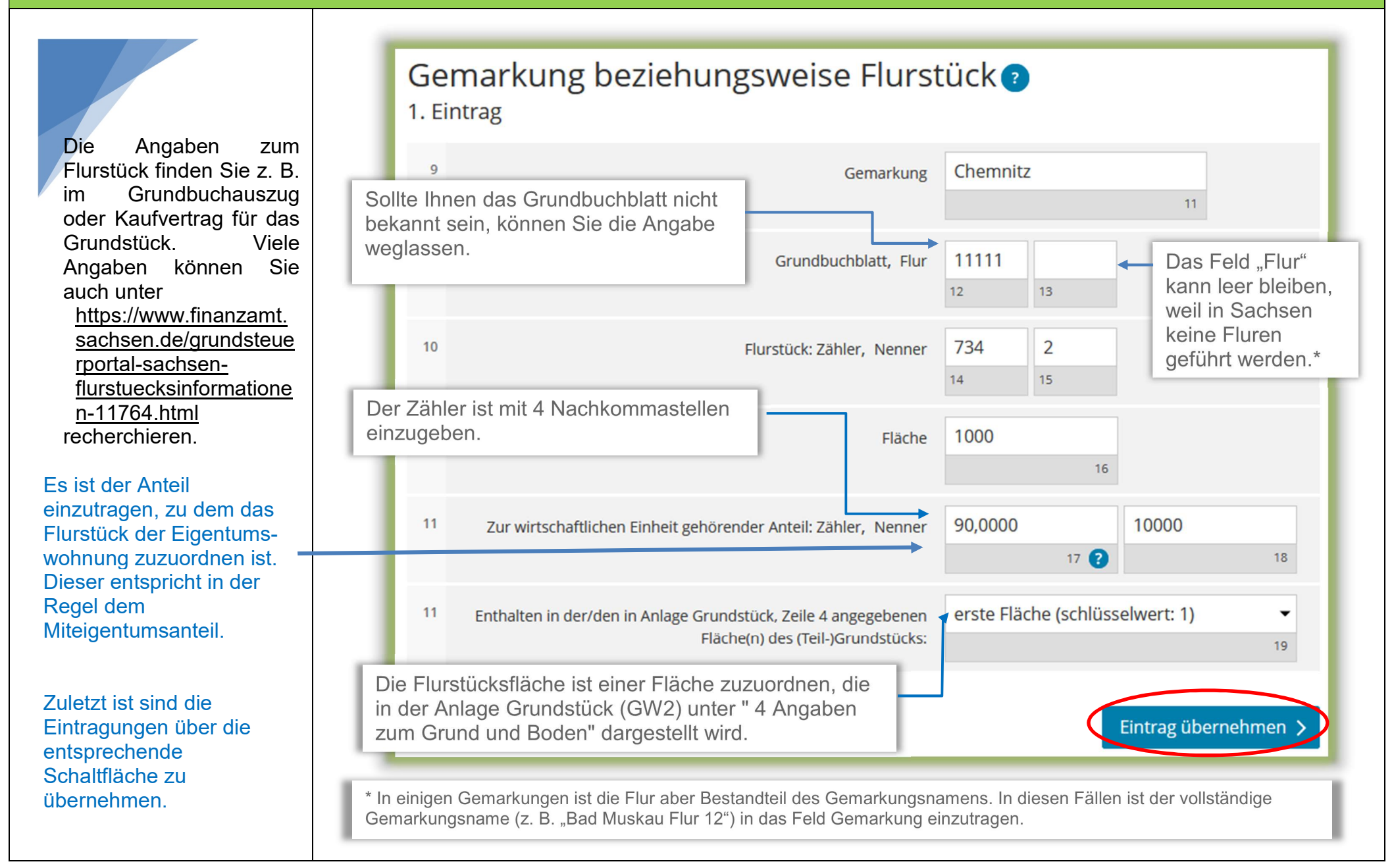

# Hauptvordruck (GW1) Eigentumsverhältnisse

Es ist das zutreffende **Eigentumsverhältnis** auszuwählen.

Im Beispielsfall gehört die Eigentumswohnung einem Ehepaar.

# 6 - Eigentumsverhältnisse

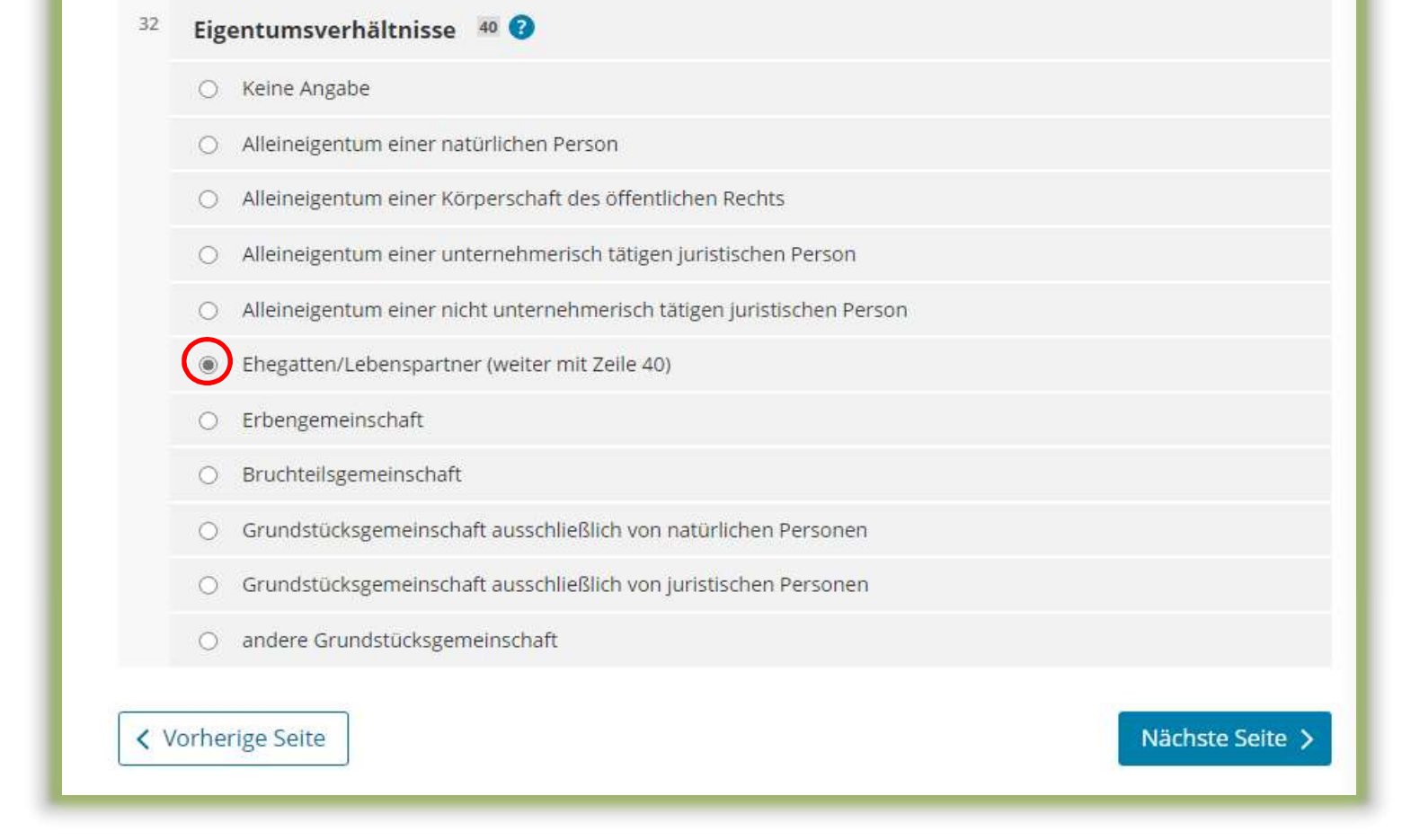

# Hauptvordruck (GW1) Eigentümer(innen)/Beteiligte

Über die Schaltfläche "Weitere Daten hinzufügen" können die Eintragungen zum ersten Eigentümer oder zur ersten Eigentümerin vorgenommen werden. Es ist mindestens ein Eintrag anzulegen und auszufüllen.

Im hier vorliegenden Beispiel sind damit zwei Einträge für die Ehegatten vorzunehmen.

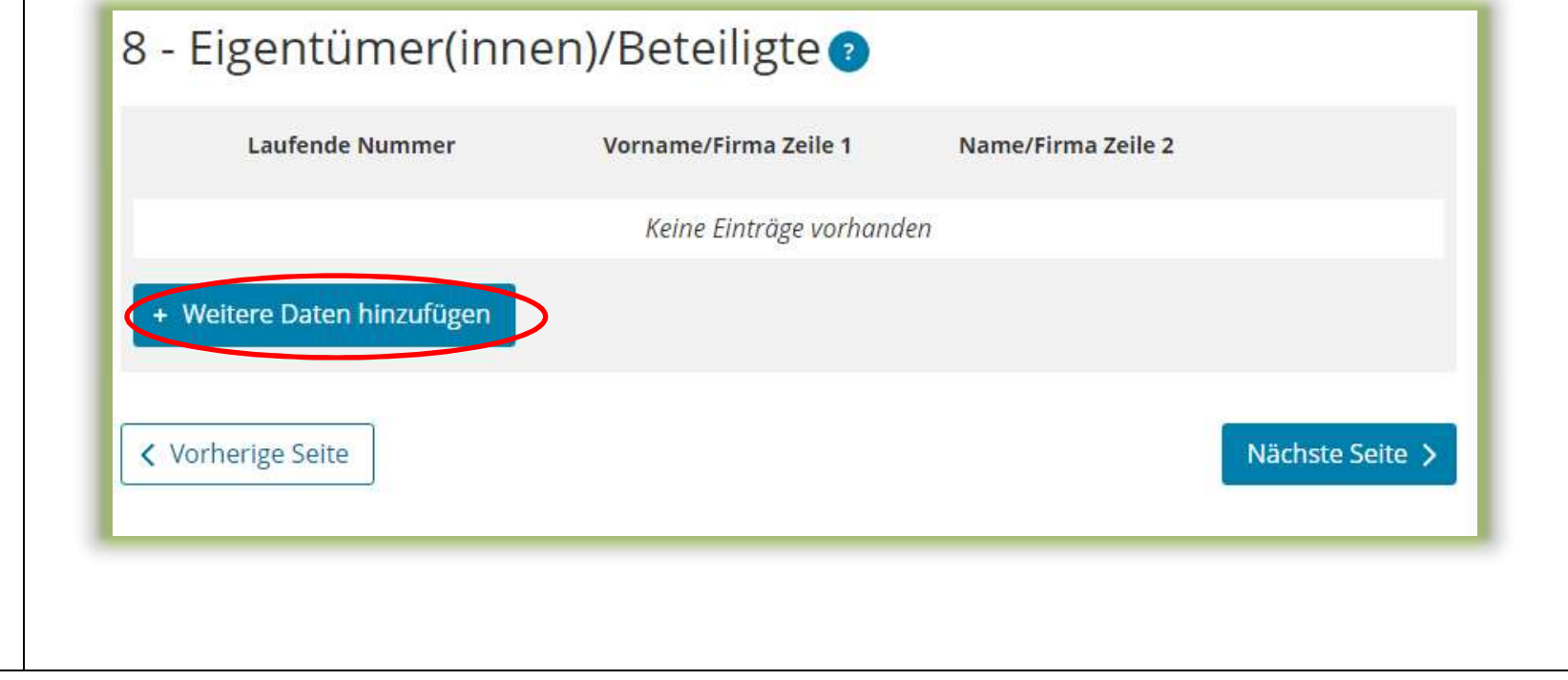

# Hauptvordruck (GW1) Eigentümer(innen)/Beteiligte 1. Eintrag

Jedem Eintrag ist eine fortlaufende Nummer zu geben.

Im vorliegenden Beispiel ist für jeden Ehegatten ein Eintrag anzulegen und auszufüllen.

#### Die

Identifikationsnummer kann zum Beispiel dem letzten Einkommensteuerbescheid entnommen werden.

Der Anteil am Grundstück der Eigentümerin oder des Eigentümers ist hier einzutragen (im Beispiel bei Ehegatten ½).

 $51$ 

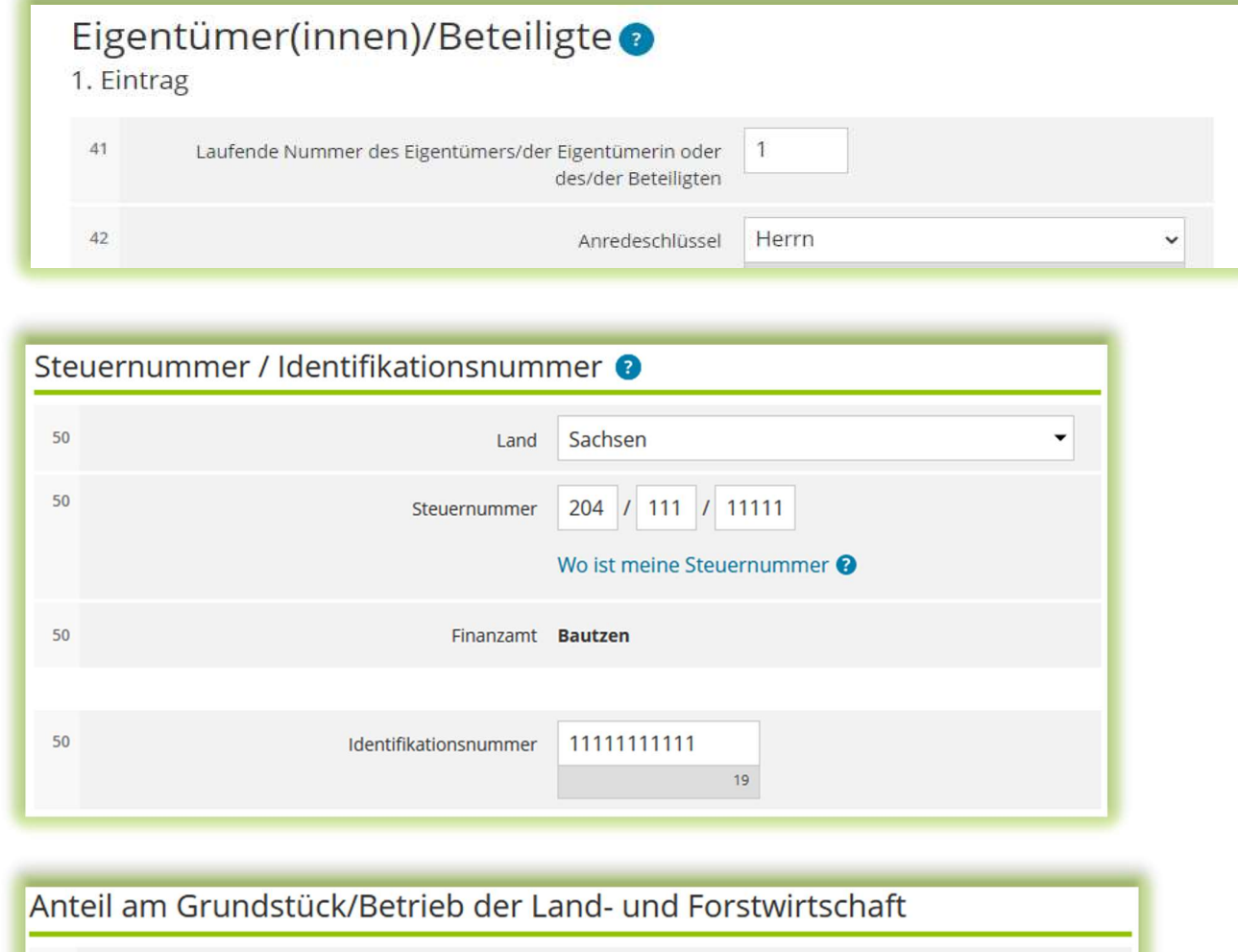

Zähler, Nenner

 $\vert$  1

 $\overline{2}$ 

 $71$ 

 $70<sub>o</sub>$ 

# Anlage Grundstück (GW2) Angaben zur Grundstückart

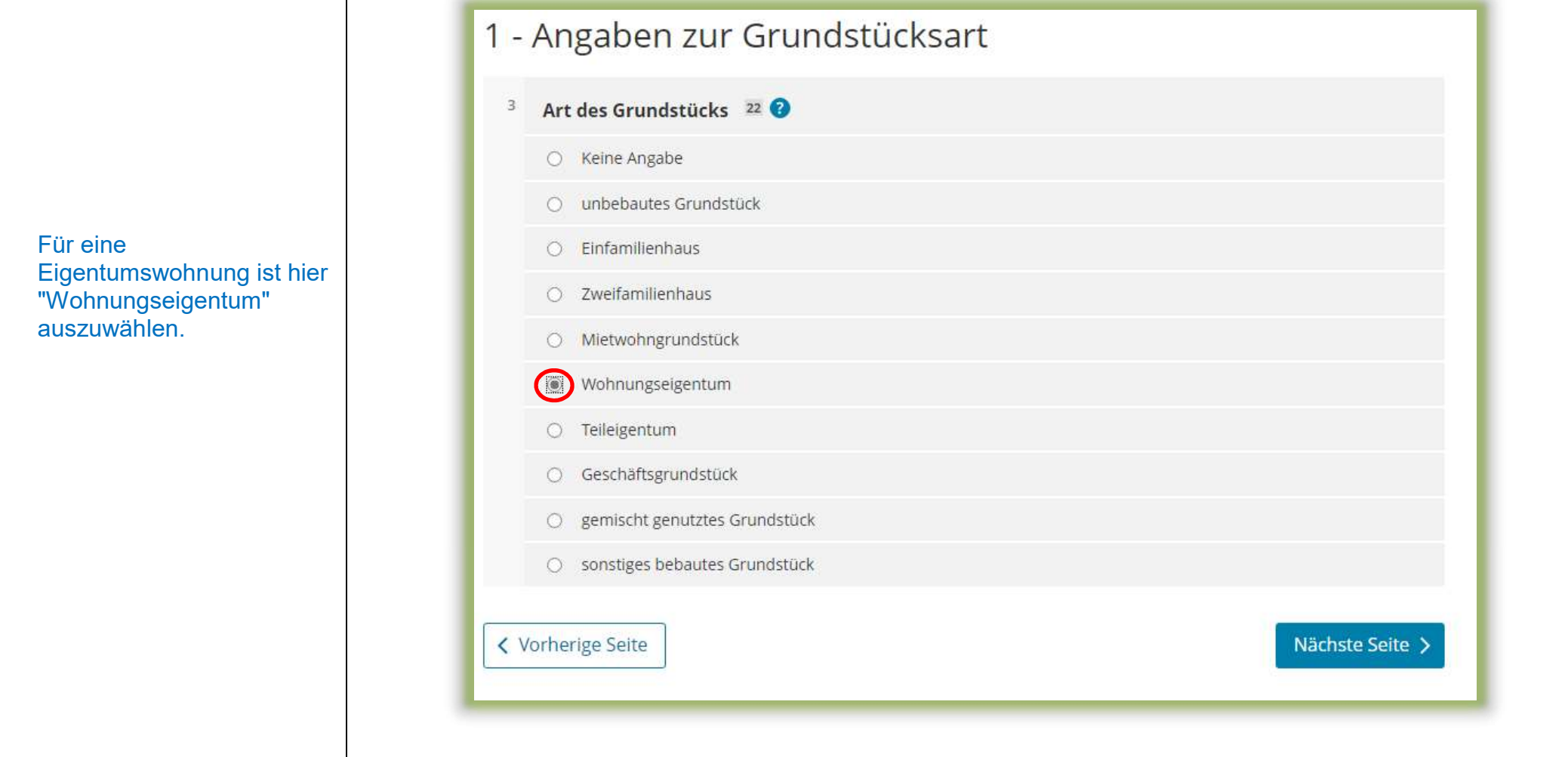

# Anlage Grundstück (GW2) Angaben zu Grundsteuerbefreiungen

Sollte die Wohnung insgesamt steuerbefreit sein, ist hier die Nummer der zutreffenden Nutzungsart auszuwählen.

Der Regelfall – keine Steuerbefreiung – ist mit "Keine Angabe" bereits ausgewählt und braucht in diesem Fall nicht mehr verändert zu werden.

## 2 - Angaben zu Grundsteuerbefreiungen

#### Verwendung des gesamten Grundbesitzes für steuerbegünstigte Zwecke

Der gesamte Grundbesitz wird für steuerbegünstigte Zwecke verwendet.

- Nummer der Nutzungsart: 62  $\overline{\mathbf{3}}$ 
	- · Keine Angabe
	- Grundbesitz, der von einer inländischen juristischen Person des öffentlichen Rechts für einen öffentlichen Dienst oder Gebrauch benutzt wird (§ 3 Absatz 1 Nummer 1 GrStG)

# Anlage Grundstück (GW2) Angaben zu Grundsteuervergünstigungen

Sollte für die Wohnung insgesamt eine **Steuervergünstigung** bestehen, ist hier die zutreffende Nummer auszuwählen.

Eine Vergünstigung wird z. B. gewährt, wenn die Eigentumswohnung unter Denkmalschutz steht.

Der Regelfall – keine Steuervergünstigung – ist mit "Keine Angabe" bereits ausgewählt und braucht in diesem Fall nicht mehr verändert zu werden.

## 3 - Angaben zu Grundsteuervergünstigungen

#### Vergünstigung des gesamten Grundbesitzes

Für den gesamten Grundbesitz liegen die Voraussetzungen für eine Ermäßigung der Steuermesszahl vor.

- Nummer der Vergünstigung: 63  $10^{-1}$ 
	- Keine Angabe
	- O Für das Grundstück wurde eine Förderzusage nach § 13 Absatz 3 des Wohnraumförderungsgesetzes durch schriftlichen Verwaltungsakt erteilt und die sich aus der Förderzusage ergebenden Bestimmungen im Sinne des § 13 Absatz 2 des Wohnraumförderungsgesetzes werden für jeden Erhebungszeitraum innerhalb des Hauptveranlagungszeitraums eingehalten (§ 15 Absatz 2 GrStG).

# Anlage Grundstück (GW2) Angaben zum Grund und Boden

Die Fläche ergibt sich aus der Summe der Flächen der Flurstücke, die auf die Wohnung entfallen, wie sie im Hauptvordruck (GW1) unter "2 – Gemarkung(en) und Flurstücke des Grundvermögens" angegeben worden sind.

Im vorliegenden Beispiel gehört zum Grundstück nur ein Flurstück. Die Fläche errechnet ELSTER unter Berücksichtigung des Miteigentumsanteils wie folgt:  $1.000 \text{ m}^2 \times 90 / 10.000 = 9 \text{ m}^2$ .

Sie benötigen den Bodenrichtwert der Zone, in der Ihr Grundstück liegt. Über die Internetseite

https://www.finanzamt. sachsen.de/grundsteuer portal-sachsenflurstuecksinformationen -11764.html

können Sie durch Eingabe der Lage Ihres Grundstücks diesen Bodenrichtwert ermitteln.

# 4 - Angaben zum Grund und Boden

#### Angaben zu Fläche und Bodenrichtwert des (Teil-)Grundstücks

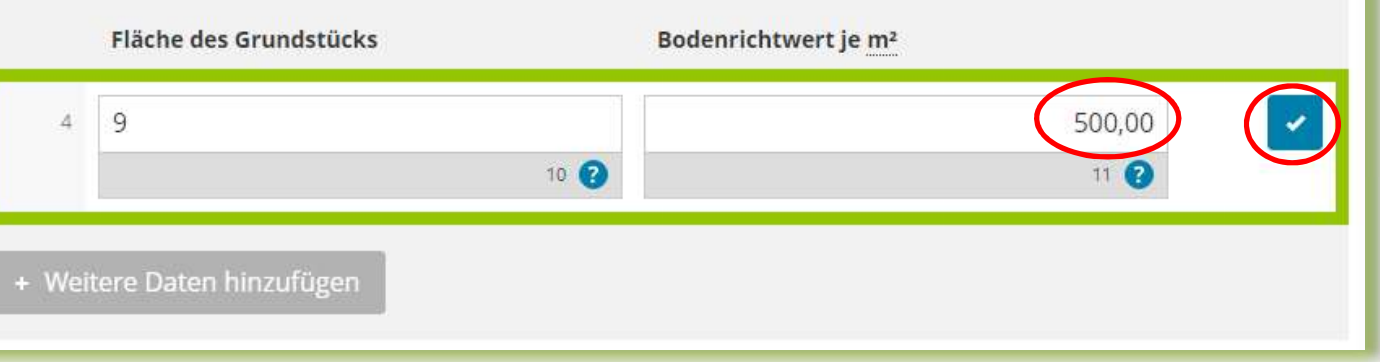

#### Hinweise:

In der Regel liegt das gesamte Grundstück in einer Bodenrichtwertzone. Deshalb ist regelmäßig nur ein Bodenrichtwert anzugeben.

Unter www.grundsteuer.sachsen.de  $\rightarrow$  Grundsteuerportal Sachsen finden Sie FAQ (häufig gestellte Fragen) zu Daten im Grundsteuerportal. Dort erhalten Sie weitere Informationen zum Bodenrichtwert und wie er in der Erklärung anzugeben ist.

# Anlage Grundstück (GW2) Angaben bei Wohngrundstücken zum Ertragswertverfahren

Für Eigentumswohnungen ist der Grundsteuerwert im Ertragswertverfahren zu ermitteln.

Über die Schaltfläche "Weitere Daten hinzufügen" können die Eintragungen für ein Gebäude hinzugefügt werden.

Beim vorliegenden Beispiel einer Eigentumswohnung ist nur ein Eintrag anzulegen und auszufüllen.

## 5 - Angaben bei Wohngrundstücken zum Ertragswert

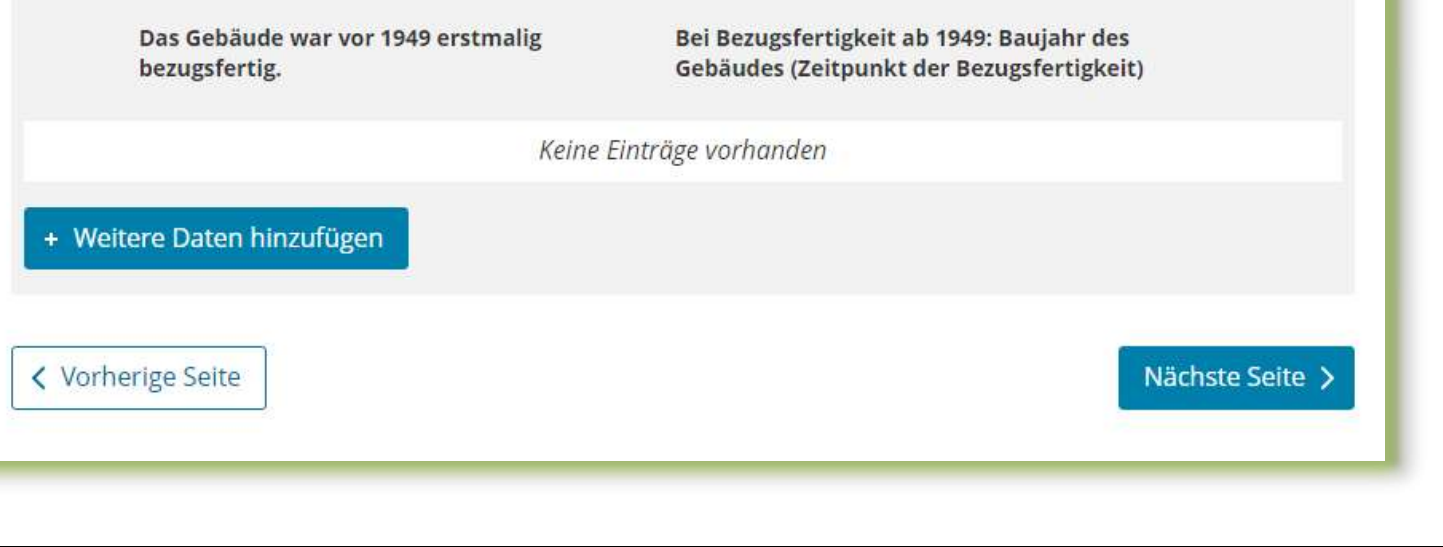

### Anlage Grundstück (GW2) Angaben bei Wohngrundstücken zum Ertragswertverfahren Teilseite 1 – Allgemeine Angaben

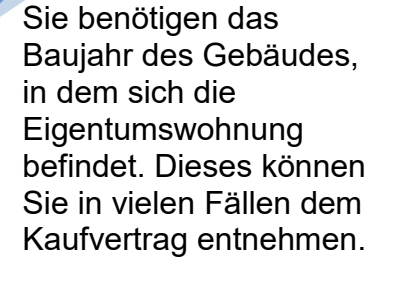

Liegt das Baujahr des Gebäudes vor 1949, ist ein Häkchen in diesem Kästchen zu setzen. Das genaue Baujahr ist dann nicht anzugeben.

Im vorliegenden Beispiel is das Baujahr 1980 und wird in der Zeile darunter eingetragen.

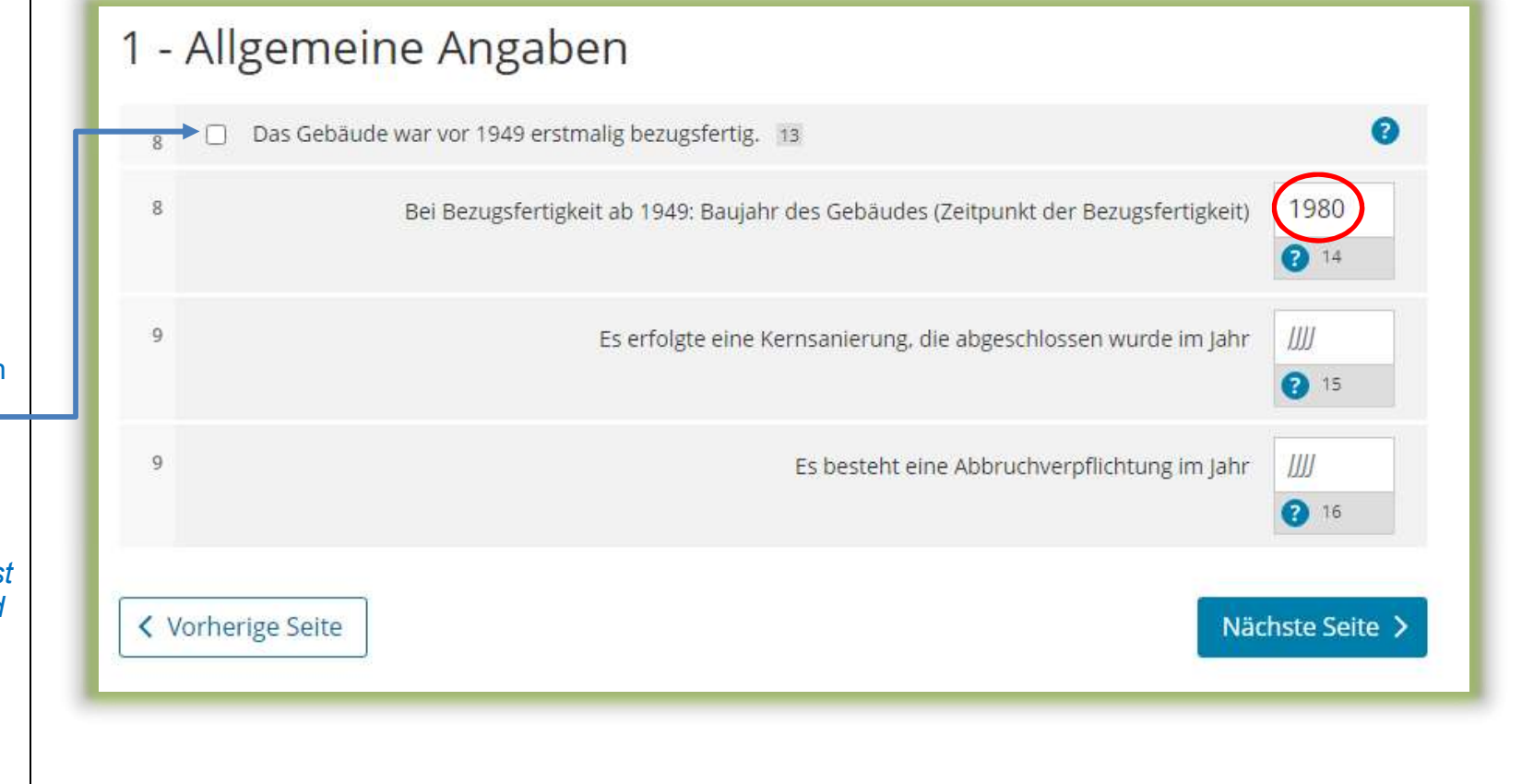

#### Anlage Grundstück (GW2) Angaben bei Wohngrundstücken zum Ertragswertverfahren Teilseite 2 – Garagen- und Tiefgaragenstellplätze

Sie benötigen die Anzahl der Garagen oder Tiefgaragenstellplätze.

Gehören zu der Eigentumswohnung eine oder mehrere Garagenoder Tiefgaragenstellplätze, ist hier die entsprechende Anzahl einzutragen.

Zu der Eigentumswohnung im Beispiel gehört ein Tiefgaragenstellplatz

Anmerkung: Stellplätze im Freien und Carports sind bei Wohngrundstücken nicht anzugeben.

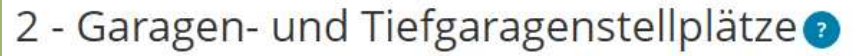

10

Anzahl der Garagen-/Tiefgaragenstellplätze

#### Anlage Grundstück (GW2)

Angaben bei Wohngrundstücken zum Ertragswertverfahren Teilseite 3 – Angaben zur Ermittlung der durchschnittlichen Nettokaltmiete am Bewertungsstichtag

Sie benötigen die Wohnfläche Ihrer Erläuterungen zur Wohnfläche finden Sie auf der nächsten Seite.

Bei der Berechnung im Ertragswertverfahren wird zwischen drei Kategorien von Wohnungsgrößen unterschieden:

 $12$ 

 $12<sup>12</sup>$ 

- kleiner als 60 m²
- 60 m² bis unter 100 m²
- 100 m² und größer

Die Wohnfläche der Eigentumswohnung - im Beispiel 80 m² - ist in der entsprechenden Kategorie einzutragen.

Die Anzahl ist hier 1, da nur eine Wohnung vorliegt.

3 - Angaben zur Ermittlung der durchschnittlichen Wohnflache Ihrer<br>Eigentumswohnung. | Nettokaltmiete am Bewertungsstichtag

Wohnungen mit einer Wohnfläche von 60 m<sup>2</sup> bis unter 100 m<sup>2</sup>

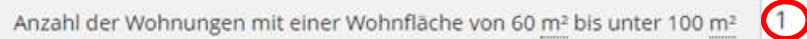

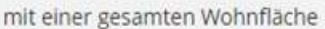

80

#### Anlage Grundstück (GW2)

Angaben bei Wohngrundstücken zum Ertragswertverfahren Hinweise zur Ermittlung der Wohnfläche bei der Eigentumswohnung

Die Wohnfläche kann in der Regel den Bauunterlagen oder dem Kauf- oder Mietvertrag entnommen werden. Sie kann auch selbst ausgemessen werden. Die Beauftragung eines Gutachters oder Architekten ist nicht erforderlich.

> Die Wohnfläche ist regelmäßig nach der Wohnflächenverordnung (WoFlV) zu ermitteln. Alternativ kann eine bis zum 31.12.2003 nach der Zweiten Berechnungsverordnung erstellte Berechnung der Wohnfläche verwendet werden.

Zubehörräume wie Kellerräume, Abstellräume und Kellerersatzräume außerhalb der Wohnung, Waschküchen (ohne WC, Dusche oder Badewanne), Trockenräume, Heizungsräume und Garagen gehören nicht zur Wohnfläche.

Ein häusliches Arbeitszimmer gehört zur Wohnfläche.

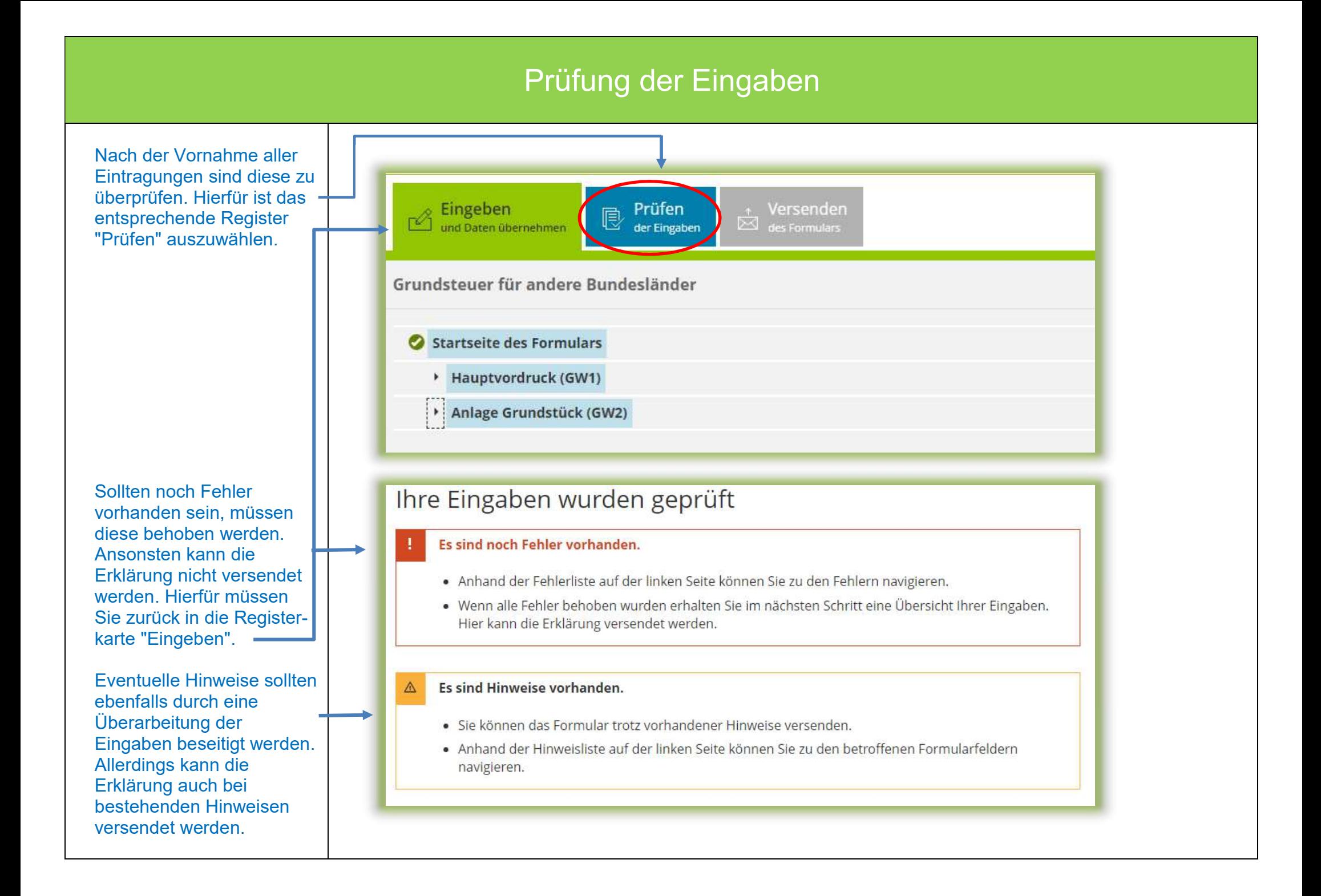

#### Versenden des Formulars

Nun kann die Erklärung durch Auswahl des Registers "Versenden" für den Versand vorbereitet werden.

Die anschließend eingeblendete Übersicht kann vor dem Absenden (!) noch über die "Drucken"- Schaltfläche bei Bedarf ausgedruckt werden. Die Schaltfläche befindet sich am Ende der Übersicht. Nach dem Versand finden Sie Ihre übermittelte Erklärung unter "Meine Formulare" -> Übermittelte Formulare.

Mit Klick auf die Schaltfläche "Absenden" wird die Erklärung versendet.

Die Erklärung ist damit abgeschlossen.

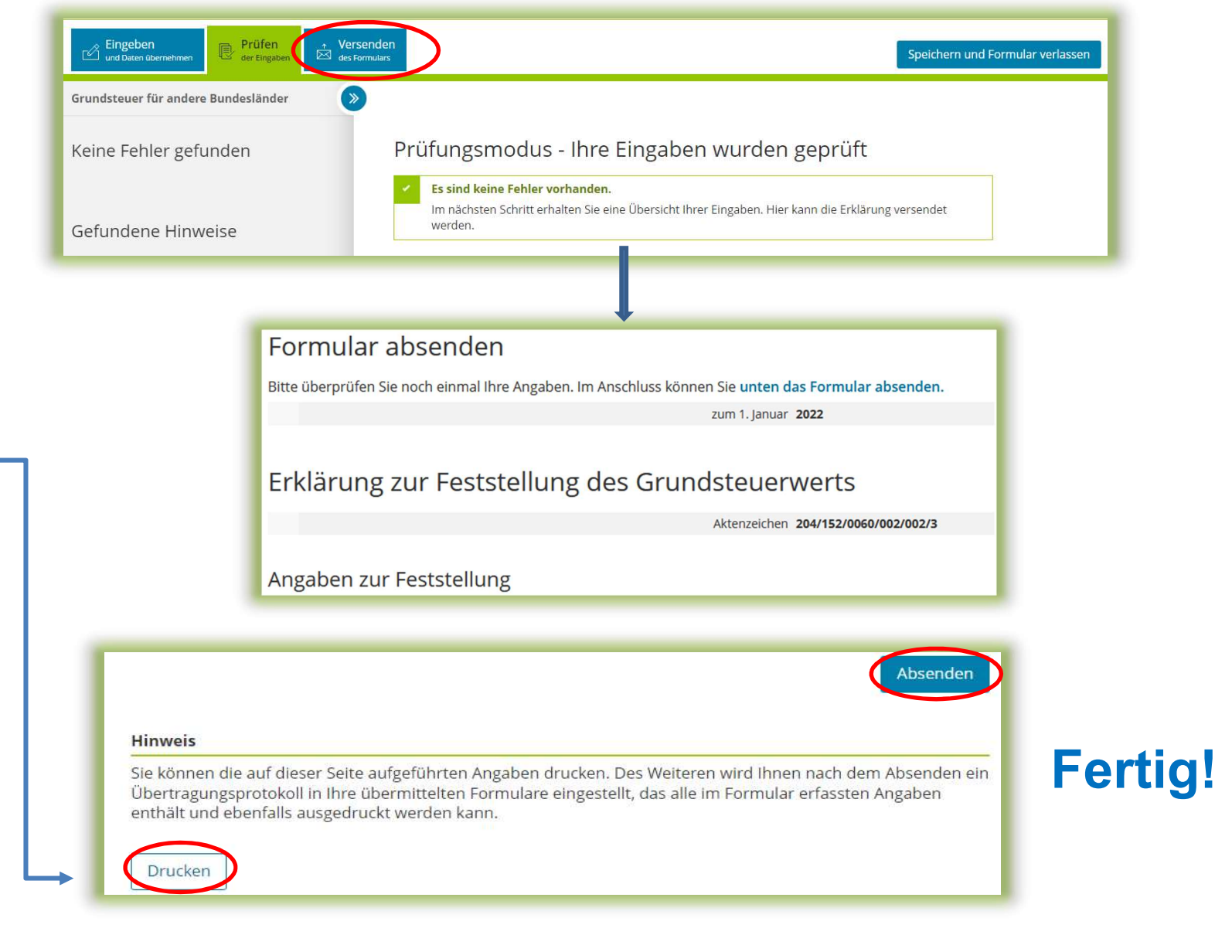